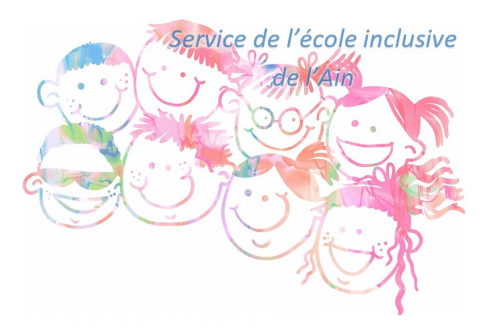

## **Adapter les textes pour faciliter la lecture**

- Ressources pédagogiques - Outils numériques -

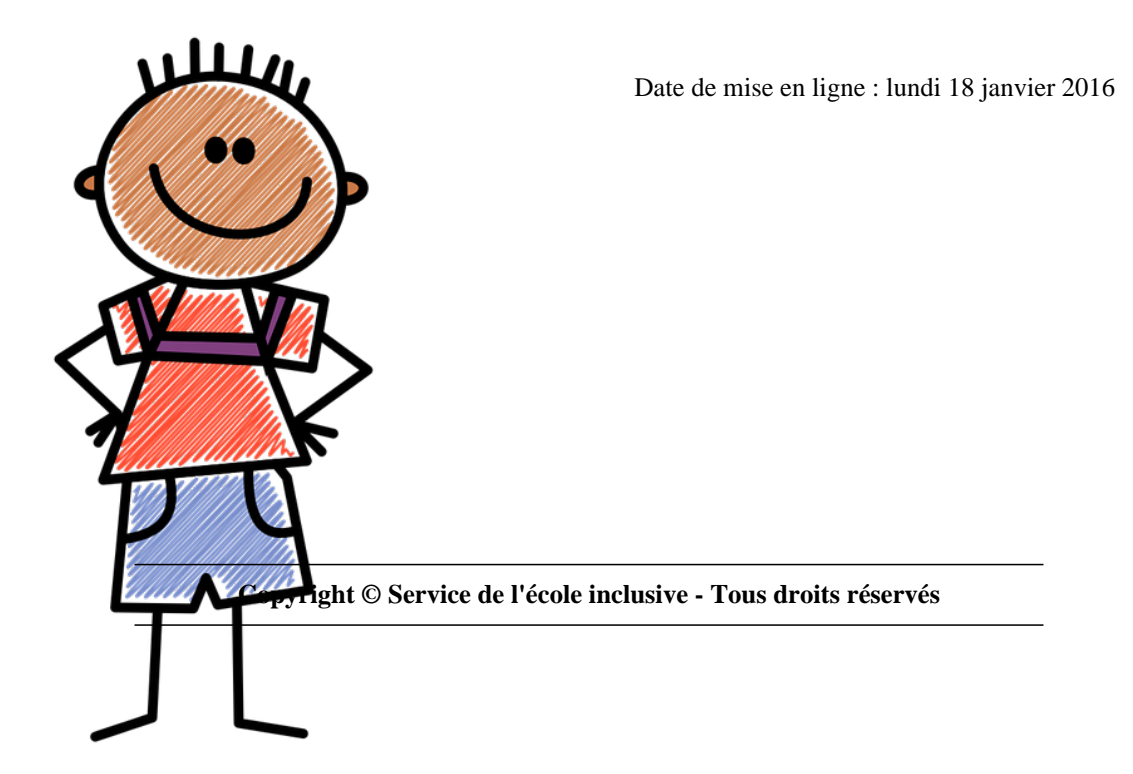

Lire couleur : l'outil magique développé par Arkaline est au départ une extension pour open office et libre office. Elle permet d'adapter rapidement des textes avec plusieurs possibilités : visualiser les sons en couleur, atténuer les lettres muettes ou caduques, mettre en évidence les syllabes, mieux voir les lignes et les caractères... En plus de l'extension pour le traitement de texte libre de nouveaux outils en ligne ont vu le jour récemment.

## **L'extension pour open office ou libre office :**

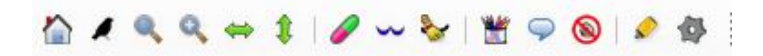

Elle s'ajoute comme toute extension dans libre office :

- D'abord, téléchargez l'extension sur cette page : http://lirecouleur.arkaline.fr/telechargements/ en fonction de la Þ. version d'open ou de libre office que vous utilisez.
- Ensuite ouvrez open office ou libre office et allez dans Outils/gestionnaire des extensions
- Þ Cliquez sur  $\hat{A}$ « ajouter  $\hat{A}$ » et allez chercher l'exte[nsion téléchargée sur votre ordinateur que vo](http://lirecouleur.arkaline.fr/telechargements/)us aurez au préalable dézippée.

## **La mise en forme de textes en ligne**

 Depuis peu, Arkaline propose une page web dans laquelle vous pouvez copier votre texte et le mettre en forme (découpage syllabique ou mise en évidence de phonèmes). Par un copier/coller vous pouvez ensuite récupérer votre texte si besoin dans un traitement de texte.

C'est par là : http://lirecouleur.arkaline.fr/web.html

## **Et une version en test**

 Avec une ext[ension de firefox qui permet de trans](http://lirecouleur.arkaline.fr/web.html)former le texte de votre page courante avec un découpage syllabique

Pour découvrir tout cela en détail, une seule adresse : http://lirecouleur.arkaline.fr/